# **SmartWatch para crianças – Q13**

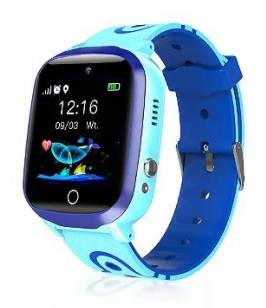

# **Guia de início rápido**

Leia atentamente o manual de instruções antes de utilizar este produto, para que a instalação da aplicação e a configuração do relógio possam ser efectuadas corretamente.

## **Antes da primeira utilização:**

- Carregar a bateria durante pelo menos duas horas.

- Para ligar o aparelho, prima o botão "ON/OFF" durante alguns segundos.

## **Cartão SIM**

- É necessário inserir um cartão SIM para poder utilizar todas as funções do relógio.

- Desligue o smartwatch, certifique-se de que o relógio está desligado antes de inserir o cartão.

**- Atenção:** o cartão SIM não deve ter um código PIN.

- Não podemos ser responsabilizados por possíveis falhas devido a uma configuração

incorrecta do cartão SIM. Em caso de dúvida, contacte a sua companhia

telefónica para configurar o cartão SIM.

# **1. Preparação antes da utilização**

(1) Verificar se todos os acessórios estão completos e se o modelo do aparelho está correto.

(2) Escolher o cartão SIM que corresponde à rede GSM, pode consultar o seu operador telefónico.

(3) O cartão SIM é necessário para aceder à função GPRS e à função de rastreio de chamadas.

# **2. Para instalar o cartão SIM**

Seleccione um cartão SIM 2G da rede GSM, este cartão é necessário para ativar a função de identificação do autor da chamada, o tráfego de dados GPRS (função de acesso à Internet) e a função de chamada.

Nota: Este relógio só pode suportar o fluxo de dados 2G.

# **3.Ligar / Desligar**

Ligar: Prima e mantenha premido o botão de alimentação durante alguns segundos.

Desligar: Só é possível desligar o relógio remotamente a partir da aplicação no telemóvel quando o relógio está no estado normal de funcionamento. Se o cartão SIM não estiver instalado ou não estiver ligado à APP, também pode desligá-lo premindo e mantendo premido o botão de alimentação durante alguns segundos.

Nota: Não retire diretamente o cartão SIM com o relógio ligado, pois isso pode danificar o cartão SIM.

# **4. Apresentar o relógio**

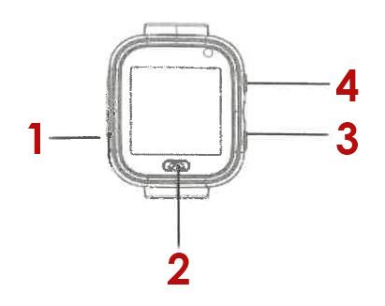

1. Ranhura do cartão SIM,

2. Parte traseira,

3. Reiniciar,

4. Botão de alimentação

## **5. Descarregar a APP**

5.1 Digitalizar o código QR para descarregar a APP Setraker. O QR também pode ser procurado na interface de descarregamento da APP no relógio.

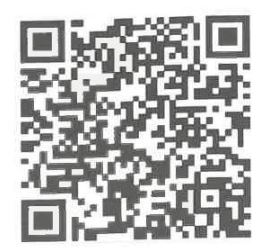

5.2 Registar uma conta e iniciar sessão de acordo com as instruções da APP.

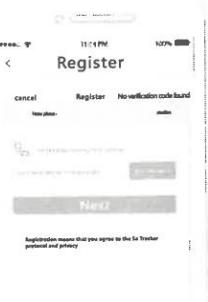

Preencha as informações relacionadas para registar a conta.

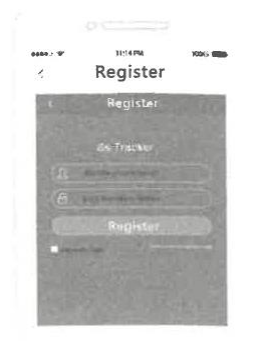

Depois de se registar, inicie sessão na APP.

#### **5.3 Ligar a conta APP ao relógio**

Ligue o seu relógio após o registo bem sucedido. Digitalize ou introduza o código de registo de 15 bytes. O código de registo pode ser encontrado na interface de transferência da aplicação no relógio. Em seguida, introduza as definições de ligação.

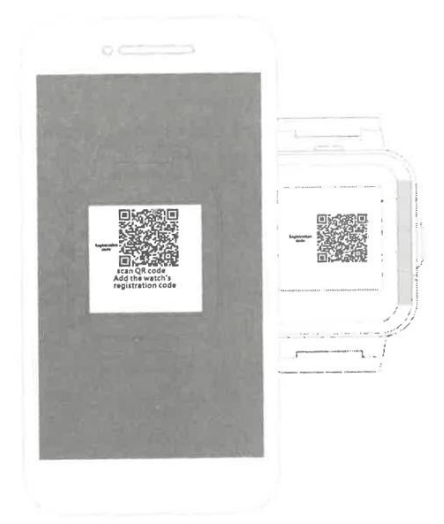

# **6. Introdução às funções**

**Localização LBS:** verifique a sua posição em tempo real no mapa da APP.

**Previsão meteorológica:** actualiza automaticamente as informações meteorológicas.

**Conversa por voz:** efectua uma conversa por voz entre o relógio e a APP.

**Pegada:** verificar o registo histórico do percurso.

**Zona de segurança:** definir 3 geo-fences. Será emitida uma notificação de alarme quando o relógio sair da vedação.

**Despertador:** podem ser definidos 3 despertadores.

**Lista telefónica:** podem ser definidos 10 números de contacto no relógio para aceder e fazer chamadas.

**SOS:** podem ser definidos 3 números de emergência.

**Monitorização remota:** configurado na APP, o relógio marca o número configurado (normalmente o número dos pais), o telemóvel pode fazer uma escuta unidirecional do relógio.

**Período de não incomodar:** pode definir um período para não receber chamadas.

**Definição do alerta SMS:** definir o interrutor de alarme de bateria fraca e SOS do SMS. O número configurado na APP recebe o SMS, o custo é o mesmo de um SMS normal, este número é também o número de monitorização predefinido.

**Membro da família:** mostra todos os membros da família que estão ligados ao relógio.

**Configuração do interrutor:** pode alterar algumas funções.

**Modo de funcionamento:** 3 modos de funcionamento opcionais, o modo predefinido será o modo normal.

**Desligamento remoto:** o relógio não pode ser desligado premindo e mantendo premido o botão quando ligado à aplicação, só pode ser desligado remotamente.

## **7. Resolução de problemas**

Se o relógio não conseguir ligar-se ao servidor na sua primeira utilização e o dispositivo não mostrar qualquer rede, verifique o seguinte:

1) Verifique se o cartão SIM no relógio é GSM.

2) Verifique se inseriu o cartão SIM corretamente e se a visualização do ecrã é normal. Se o cartão SIM permite o fluxo de dados e suporta 2g.

3) Verifique se a porta IP e o número de ID estão correctos, deve certificar-se de que o número de ID colado no relógio é o mesmo que o número de ID do próprio dispositivo. O utilizador pode verificar o número de ID do próprio dispositivo enviando a mensagem "pw, 123456, ts#" do seu telemóvel para o relógio (o relógio tem de ter um cartão SIM inserido e ligado). Se continuar a ter problemas, peça ajuda ao serviço pós-venda.

4) Há duas situações que podem estar a ocorrer se não conseguir registar-se na APP.

A. O número de identificação não existe ou já foi registado, contacte o distribuidor para obter assistência.

B. O nome da sua conta de registo já foi registado, mude para um novo nome de conta.